## フィンガーストリームマウス 簡易説明書

1.機能

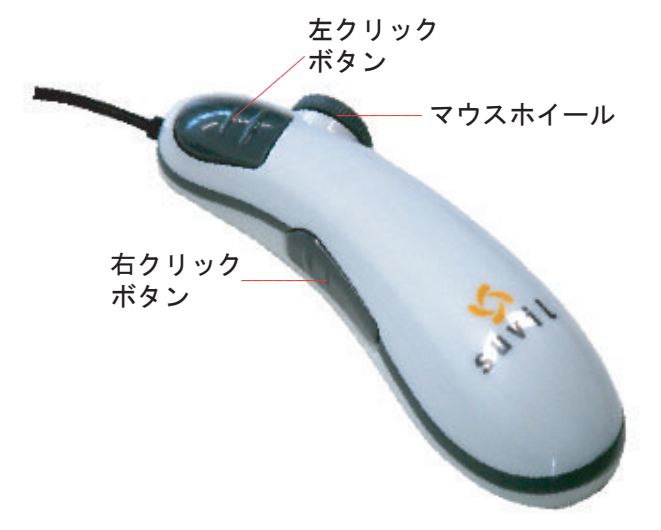

[使い方]

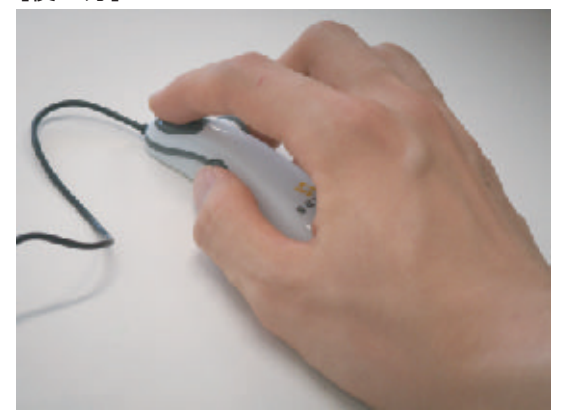

人差し指を左クリックボタンに、親指を右クリック ボタンに添えるように持ちます。ホイールボタンは 中指で操作します。

## 2.本製品の接続

■Windows Vista・XPでご使用になる場合 本製品をコンピュータのUSBポートに接続すると自動的に認識されます。 タスクトレイ(デスクトップの右下)に接続完了のメッセージが表示されます。 以上で接続完了です。

■Windows 2000 · Meでご使用になる場合 本製品をコンピュータのUSBポートに接続すると、以下のような画面が表示され自動的に認識されます。

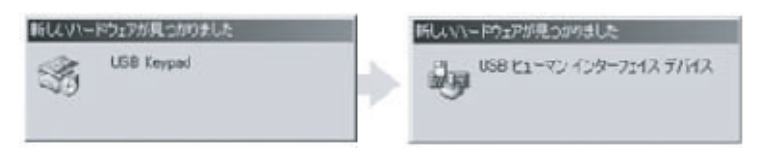

## ■Windows 98でご使用になる場合 本製品をコンピュータのUSBポートに接続すると、以下のような画面が表示され自動的に認識されます。

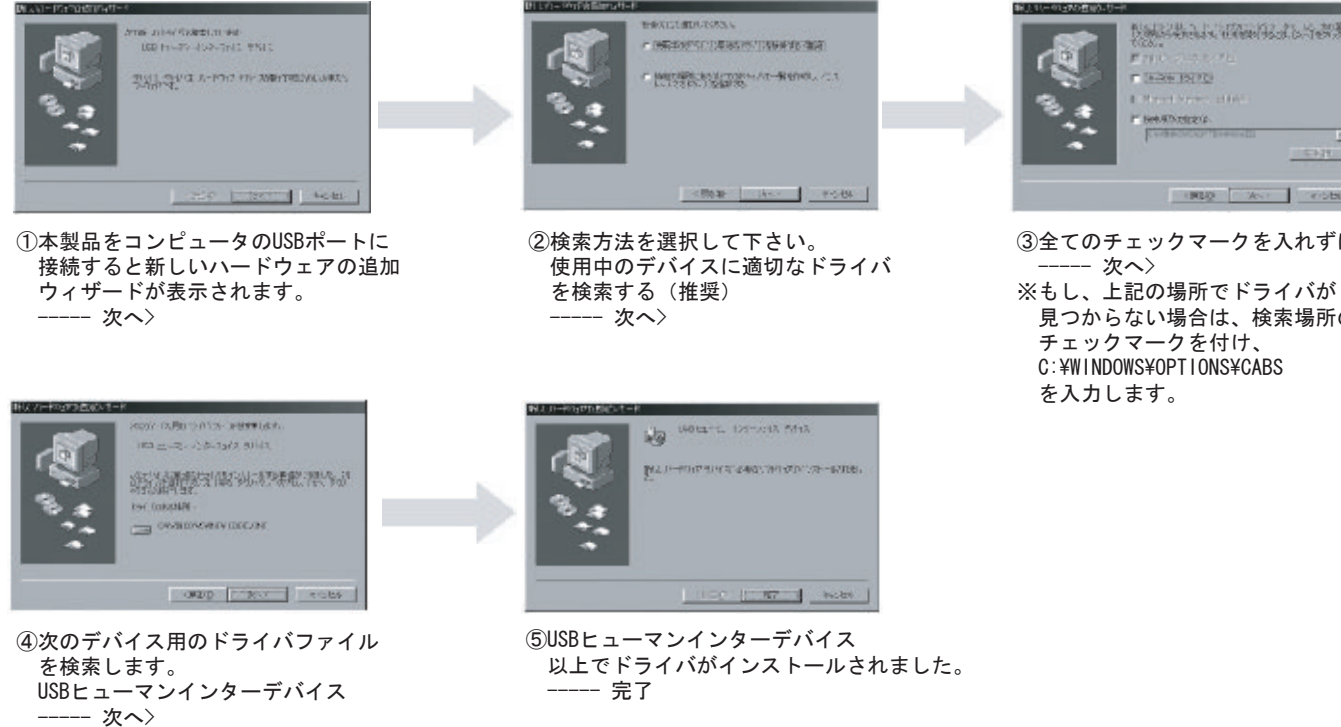

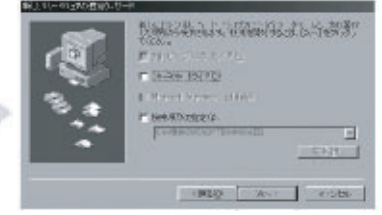

③全てのチェックマークを入れずに

見つからない場合は、検索場所の指定に チェックマークを付け、 C:¥WINDOWS¥OPTIONS¥CABS を入力します。